## Steps to file Audit Report , Electronically!

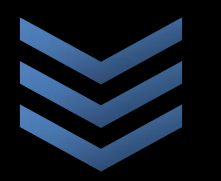

**Your Commercial Backbone www.skaonline.in**

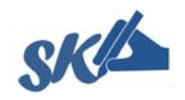

**www.skatax.wordpress.com** Steps to file Audit Report, electronically, from AY 2013‐ 2014 (pursuant to notification no. 42 dated 11/06/2013)

 $\mathbf{A}_s$  per the notification no. 42 dated 11/06/2013 and the proviso entered in sub-rule (2) of rule 12, if an 'assessee is required to furnish a report of audit', 'he shall furnish the same electronically.'

To successfully file the tax audit report, electronically, follow the steps given below:

- 1. The assessee whose audit report is to be filed electronically (pursuant to the notification no. 42 dated 11/06/2013) would have to appoint the CA. To do so:
	- a. Go to the http://incometaxindiaefiling.gov.in/ and login using the PAN and Password
	- b. From 'My Account' choose 'Add CA'
	- c. Enter the membership number of your auditor.
- d. The system would automatically reflect the name of CA (if the CA is registered)
- e. If the system doesn't, contact your auditor.
- 2. The authorized CA now needs to:
	- a. Download the excel utility of tax audit report.
	- b. Fill up the details and generate the XML file.
	- c. Scan the balance sheet, profit and loss account and others (if applicable), convert to PDF format and attach them while uploading the XML file generated above.
	- d. Go to the http://incometaxindiaefiling.gov.in/ and login to your account.
	- e. Go the 'E-File'
	- f. Select 'Upload Forms'
	- g. Fill in the details and submit the file.

**(authorized representative CA) number.** 

- 3. After the auditor has uploaded the XML file the assessee will need to approve the audit report. If the assessee fails to approve it would be considered and no tax audit report has been filed by the assessee. To approve the audit report, the assessee will have to:
	- a. Go to the http://incometaxindiaefiling.gov.in/ and login using the PAN and Password
	- b. Go to 'Work List' and approve the tax audit report filled by auditor.
	- c. In case you find any discrepancies contact your auditor to sort it out and the whole process will have to be started from the beginning.

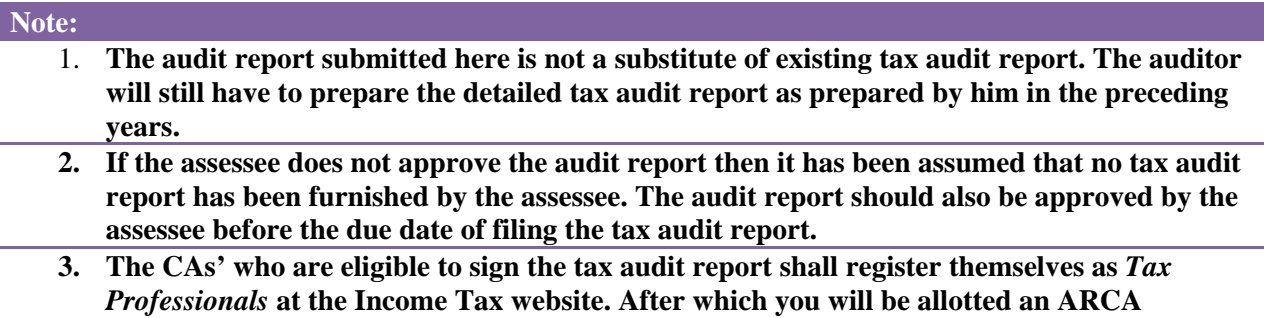

Disclaimer:

 $\Box$  If you rely on the information on this Site you are responsible for ensuring by independent verification its accuracy,

- currency or completeness.
- $\Box$  This Site includes links to other web sites operated by the Government and private parties.
- □ These linked web sites will have their own terms and conditions of use and you should familiarize yourself with these.

 $\Box$  Use of the information and data contained within this Site or these pages is at your sole risk.